## **Exploring the CSUDH Library part 2 (updated 4/6/2009)**

Section 1 – In the Library:

- **1.** Using the Floor Plans for the individual floors in the library (under the **Help** tab) on the Library Homepage (library.csudh.edu),
	- a. How many Library Catalog (OPAC) terminals are there?
	- b. On what floors are they located?
- **2.** Name 2 daily or weekly newspapers (NOT journals) located on the 3<sup>rd</sup> floor.

a)

- b)
- **3.** Where are the current scholarly journals located in the library?
- **4.** Find a current scholarly journal having to do with one of the following topics: Education, Chemistry, Mathematics, or Occupational Therapy (pick your favorite!). Write down the following information:
	- a. Journal title
	- b. Journal volume and issue number OR issue date
	- c. Journal publisher
- **5.** Go to the Circulation desk:
	- a. Tell them you would like to check out books. What do they need from you?
	- b. Ask the Circulation staffer about our lost item fines and policies. List them here:

Section 2 - More practice with the library homepage: These questions are similar to the ones you answered during the library lecture in class –

- **1. A.** Use the Torofind Online Catalog (under the **Use the Library** tab) catalog to conduct a search for the book titled "Fostering Academic Excellence". Fill in the following information:
	- i. Author **and a structure of the structure of the structure of the structure of the structure of the structure**
	- ii. Call Number \_\_\_\_\_\_\_\_\_\_\_\_\_\_\_\_\_\_\_\_\_\_\_\_\_\_\_\_\_\_\_\_\_\_
	- iii. Location \_\_\_\_\_\_\_\_\_\_\_\_\_\_\_\_\_\_\_\_\_\_\_\_\_\_\_\_\_\_\_\_\_\_\_\_\_
	- iv. Status
	- v. Is the book available for checkout? Circle one: YES NO

**B.** Click on the **New Search** button and do a **Subject – Subject Words** search on Time Management.

- i. How many entries fall under the subject **Time Management Executives**?
- ii. Click on **Time Management Executives** and list the title of one book.
- **2.** From the Torofind Online Catalog, click on the **Online Reference Shelf** button. Choose one of these topics: Book Reviews & Movie Reviews, Colleges & Universities, Copyright & Plagiarism
	- a. Write down the name of the first recommended site from your chosen topic:
- **3.** Go to the Library Reference Desk and introduce yourself to the librarian. Have the librarian print and sign their name here:

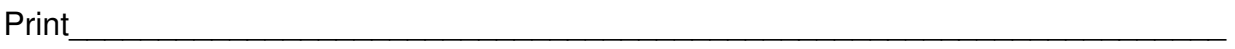

 $Sign$